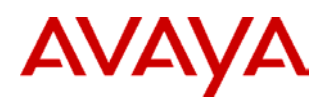

# **2420 Dijital Telefon Hızlı Başvuru Kılavuzu**

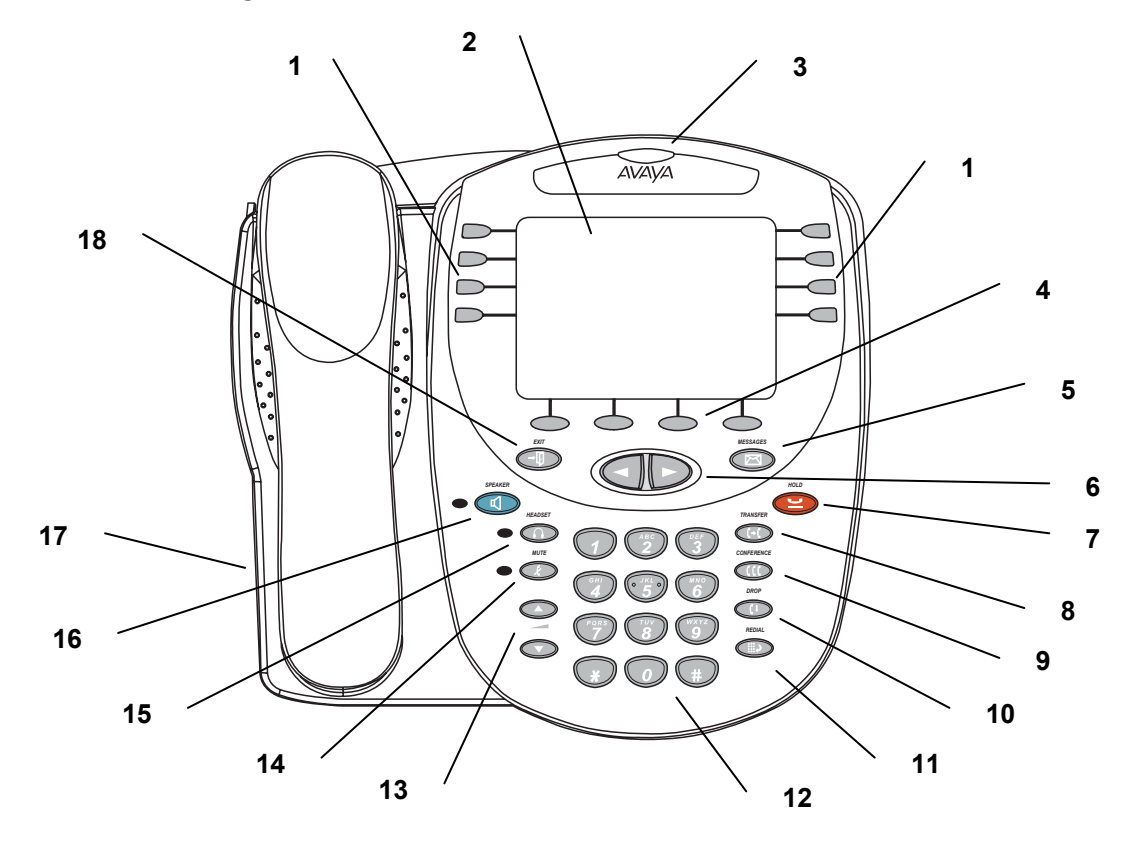

- **1 Arama görünümü/özellik düğmeleri:** Gelen/giden hatlara ve programlanan özelliklere erişmek için kullanılır.
- **2 Ekran:** Bu alanda, arama görünümlerinin durumu, bir çağrıya ilişkin bilgiler, Avaya çağrı işleme sunucusu tarafından sağlanan bilgiler ve Home ekranı, Speed Dial ekranı, Call Log ekranı ve Options ekranları gösterilir.
- **3 Mesaj lambası:** Sesli posta kutunuza bir mesaj geldiğinde bu lamba yanar.
- **4 Programlanabilir tuşlar:** Belirli işlevleri gerçekleştirmenize olanak tanır. Kullanılabilir seçenekler ve karşılık gelen programlanabilir tuş etiketleri görüntülenen ekrana göre değişir.
- **5 Messages düğmesi:** Mesajlara ulaşmak için.
- **6 Ok tuşları:** Ekran sayfaları arasında hareket etmek, Call Log ve Speed Dial girdileri arasında gezinmek ve veri girişi sırasında imleci hareket ettirmek için kullanılır.
- **7 Hold düğmesi:** Çağrıları beklemeye almak için.
- **8 Transfer düğmesi:** Çağrıları aktarmak için.
- **9 Konferans düğmesi:** Konferans görüşmeleri
- **10** –**Drop düğmesi:** Aktif çağrının bağlantısını keser. Konferans göüşmesindeyseniz, görüşmeye dahil ettiğiniz son kişiyi çıkarmak için bu düğmeye basın.
- 
- **12 Tuş Takımı:** Telefon numaralarını tuşlamanızı
- **13** –**Ses düzeyi kontrol düğmeleri:** Hangisinin kullanımda olduğuna bağlı olarak, hoparlör, ahize, kulaklık veya zil/tuş sesi ses düzeyini ayarlar.
- **14 Mute düğmesi:** Mikrofonu kapatır. Mute özelliği aktif durumdayken, ilgili lamba yanar ve karşı taraftaki kişi sizi duyamaz.
- düzenlemek için . **<sup>15</sup> Kulaklık düğmesi:** 2420 kulaklık girişine bağlanan bir kulaklığı aktif hale getirir.
	- **16 Hoparlör düğmesi:** Yerleşik hoparlöre erişmek için kullanılır. Hoparlör aktif durumdayken, bu düğmeyle ilgili lamba yanar.
- **11** –**Redial düğmesi:** Tuşladığınız son numarayı arar. **<sup>17</sup> Kulaklık girişi:** Kulaklık bağlamak için kullanılır. Bu giriş, telefonun arkasında bulunur.
	- sağlayan 12 tuşlu standart takım. **<sup>18</sup> Exit düğmesi:** Sizi Home ekranının ilk sayfasına geri döndürür.

# **Arama-Çağrı Karşılama Özellikleri**

### **Çağrı Karşılamak için**

2420 telefonunuz arandığında, bir zil sesi duyarsınız ve ilişkili arama görünümünde yanıp sönen bir zil simgesi görünür. Ek olarak, arama kimlik bilgileri görüntülenir.

#### **Gelen bir çağrıyı karşılamak için**

Aşağıdaki adımlardan birini uygulayın:

- • Başka bir çağrıda değilseniz, ahizenizi, kulaklığınızı veya hoparlörü kullanarak çağrıyı karşılayın. Hoparlörünüzü kullanmak için, bkz. "Hoparlör".
- • Başka bir görüşmede iseniz, aktif çağrıyı beklemeye alın ve gelen çağrıyı yanıtlayın.
- • Zil ile bildirilen çağrıya ilişkin arama görünümü geçerli ana ekran sayfasında görüntülenmezse, sayfalar

arasında geçiş yapmak için  $\mathbb{C}$  ve  $\mathbb{C}$  düğmelerini kullanın. Ana ekranın 1. sayfasına dönmek için (-1 düğmesini kullanın. Gelen çağrıya ilişkin arama görünümünü bulduğunuzda, ilgili arama görünümü düğmesine basın.

### **Arama yapmak için**

#### **Manuel arama yapmak için**

- 1. Ahizeyi, kulaklığı veya hoparlörü kullanın.
- 2. Çevir sinyalini duyduğunuzda, dahili numarayı veya telefon numarasını girin.

Harici bir numarayı arıyorsanız, harici bir hatta erişmek için gerekli kodu (örneğin, "9") girmeniz gerekir.

#### **2420 telefonun otomatik olarak arama yapmasını sağlamak için**

Aşağıdaki adımlardan birini uygulayın:

- • 2420 telefonun tuşladığınız son numarayı araması için düğmesine basın.
- • Arama kaydına(Call log) erişin ve belirli bir girdiye yönelik olarak bir arama başlatın. Bkz. "Arama Kaydından Arama Yapma."
- • Kişisel dizininizdeki Hızlı Arama Listesine ( Speed Dial List) erişin ve belirli bir girdiye yönelik olarak bir arama başlatın.

# **Bekletmek için**

Bekletme özelliği, bir çağrıyı siz geri dönünceye kadar beklemeye alır.

#### **Çağrıyı beklemeye almak için**

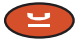

düğmesine basın.

### **Beklemeye alınan çağrıya geri dönmek için**

Beklemeye alınan çağrının arama görünümü düğmesine basın.

**Not:** Sistem yöneticiniz Aramaya Geri Dönme özelliğinde değişiklik yapmış olabilir. Bu durumda, beklemeye alınan aramaya

> düğmesine basarak geri dönebilirsiniz.

### **Hoparlör**

İki yönlü yerleşik hoparlör, ahizeyi kaldırmadan arama yapmanıza ve çağrıları karşılamanıza olanak tanır. İki yönlü hoparlörler çok gürültülü yerlerde tatmin edici şekilde çalışmayabilir.

#### **Ahizeyi kaldırmadan arama yapmak veya çağrıyı karşılamak veya hoparlörü herhangi bir özellikle birlikte kullanmak için**

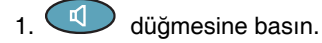

- 2. Aramayı yapın veya karşılayın veya seçilen özelliğe erişin.
- 3. Gerekirse hoparlör ses düzeyini ayarlayın.

#### **Hoparlörden ahizeye geçiş yapmak için**

Ahizeyi kaldırın ve konuşun.

#### **Ahizeden hoparlöre geçiş yapmak için**

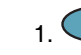

1. **d**uğmesine basın.

2. Ahizeyi yerine bırakın.

#### **Kulaklıktan hoparlöre geçiş yapmak için**

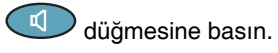

**Hoparlörlü bir aramayı sessize almak için**

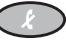

düğmesine basın.

**Hoparlörlü bir aramaya son vermek için**

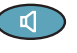

düğmesine tekrar basın.

# **Tekrar Aramak için**

Tekrar Arama ya da Aranan Son Numara özelliği, tuşladığınız son numarayı otomatik olarak yeniden arar.

#### **Tuşladığınız son numarayı yeniden aramak için**

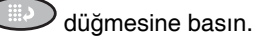

# **Aktarmak için**

Aktarma özelliği, bir çağrıyı telefonunuzdan başka bir dahili numaraya veya harici bir numaraya aktarmanıza olanak tanır.

### **Aktif çağrıyı başka bir dahili numaraya aktarmak için**

- 1. Çağrı sürerken düğmesine basın.
- 2. Çevir sinyalini duyduğunuzda, aramanın aktarılacağı numarayı tuşlayın.
- 3. Aşağıdaki adımlardan birini uygulayın:
	- Çağrıyı duyuru yapmadan aktarmak için, düğmesine tekrar basın ve ahizeyi yerine bırakın. Aktarma tamamlanmıştır.
	- Çağrıyı aktarmadan önce duyurusunu yapmak için, aranan tarafın yanıt vermesini bekleyin. 4. adıma bakın.
- 4. Aranan taraf yanıt verdiğinde, çağrıyı duyurun. Hat

meşgulse veya yanıt yoksa,  $\bigcirc$  düğmesine basın. Ardından, beklemeye alınan çağrıya arama görünümü düğmesine basarak geri dönebilirsiniz.

- 5. düğmesine tekrar basın ve aktarmayı tamamlamak için ahizeyi yerine bırakın.
- **Not:** Sistem yöneticiniz Ahize Yerine Bırakıldığında Aktarma özelliğinde değişiklik yapmış olabilir. Bu durumda,

bir çağrıyı,  $\bigcirc$  düğmesine basıp aramanın aktarılacağı numarayı tuşlayarak ve sonra ahizeyi yerine bırakarak aktarabilirsiniz. Başlatılan bir aktarma işlemini iptal etmek için, orijinal arama görünümüne basın. Sisteminizde otomatik beklemeye alma aktif durumda ise, potansiyel aktarma alıcısının bekleme

durumunda tutulmaması için, düğmesine basarak aktarmayı iptal edin.

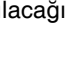

### **Konferans**

Konferans özelliği, bir aramada en fazla beş tarafla konferans görüşmesi yapmanıza olanak tanır.

### **Konferansa başkasını eklemek için**

- 1. düğmesine basın.
- 2. Çevir sinyalini duyduğunuzda, çağrıya dahil etmek istediğiniz kişinin numarasını tuşlayın.
- 3. Yanıt verilmesini bekleyin.
- 4. Kişiyi çağrıya dahil etmek için, verili düğmesine tekrar basın. Aranan taraf yanıt vermezse veya

konferansa katılmak istemezse, düğmesine basın. Ardından, beklemeye alınan çağrıya, arama görünümü düğmesine basarak geri dönebilirsiniz.

5. Ek konferans bağlantıları için 1 - 4 arası adımları tekrarlayın.

### **Beklemeye alınan bir çağrıyı aktif bir görüşmeye dahil etmek için**

- 1.düğmesine basın.
- 2. Çevir sinyalini duyduğunuzda, beklemeye alınan çağrıya karşılık gelen arama görünümü düğmesine basın.
- 3. düğmesine tekrar basın.

### **Konferans çağrısına dahil edilen son kişiyi çıkarmak için**

- 1. Konferans arama görünümünün seçili olduğundan emin olun.
- 2. **düğmesine basın.**

# **Mesaj Alma**

### **Mesaj**

Arayan bir kişi size mesaj bıraktığında, Mesaj lambanız

yanar. Mesajlarınıza ulaşmak için  $\left(\mathbb{Z}\right)$ düğmesine basın ve istemleri uygulayın.

**Not:** düğmesinin aktif durumda olması için sistem yöneticiniz tarafından belirli özelliklerin programlanması gerekir. Message düğmesi uygun şekilde çalışmıyorsa, sistem yöneticinizle görüşün.

# **Kişiselleştirilmiş Ayarlar**

### **Görsel Zil**

Flash Message Lamp seçeneği, gelen çağrılar için görsel bir uyarı seçmenize olanak tanır. Bu seçenek etkinleştirirseniz, gelen bir çağrı olduğunda telefon çalar ve 2420 ekranının üzerindeki lamba yanıp söner.

### **Flash Message Lamp seçeneğini ayarlamak için**

- 1. Home ekranında, ekrandaki **Option** yazısının altındaki tuşa basın. Options ekranı görüntülenir.
- 2. **Ring Options** özellik düğmesine basın. Ring Options ekranı görüntülenir.
- 3. **Flash Message Lamp** özellik düğmesine basın.
- 4. Flash Message Lamp özelliğinin etkinleşmesini isteyip istemediğinizi belirtmek için ekrandaki **Yes/No** yazısının altındaki tuşa veya ayarın sağındaki düğmeye basın.
- 5. Ekrandaki **Save** yazısının altındaki tuşa basın. Bir onay sinyali duyarsınız.

# **Zil Sesi**

Ring Pattern seçeneği, 2420 telefonunuz için kişiselleştirilmiş bir zil sesi seçmenize olanak tanır.

### **Kişiselleştirilmiş bir zil sesi seçmek için**

1. Home ekranında, ekrandaki **Option** yazısının altındaki tuşa basın.

Options ekranı görüntülenir.

- 2. **Ring Options** özellik düğmesine basın. Ring Options ekranı görüntülenir.
- 3. **Ring Pattern** özellik düğmesine basın. Select Ring ekranı, geçerli zil sesiyle görüntülenir.
- 4. Zil sesi seçenekleri arasında gezinmek için  $\bigcirc$  ve  $\bigcirc$  düğmesini veya tuş takımını kullanın.
- 5. Seçilen zil sesini kaydetmek için, ekrandaki **Save** yazısının altındaki tuşa basın. Bir onay sinyali duyarsınız.
- **Not:** Seçim sırasında ahizeyi kaldırırsanız veya gelen bir çağrı olursa, işlem iptal edilir ve işlemi yeniden başlatmanız gerekir.

# **Arama Görünümü/Düğme Etiketleri**

## **Etiketleri Düzenleme**

Telefonunuzdaki arama görünümü/özellik düğmelerinin etiketlerini değiştirebilirsiniz. Bu yeni etiketler 2420 telefonunuzda saklanır.

#### **Arama görünümü/özellik düğmesi etiketlerini düzenlemek için**

- 1. Home ekranında, ekrandaki **Label** yazısının altındaki tuşa basın. Label Action ekranı görüntülenir.
- 2. Ekrandaki **Edit** yazısının altındaki tuşa basın.

Label Select ekranı görüntülenir. Düzenlemek istediğiniz etiketi bulmak için  $\bigcirc$  ve  $\bigcirc$  düğmesini kullanabilirsiniz.

3. 2420 telefonda düzenlemek istediğiniz etikete karşılık gelen özellik düğmesine basın.

Label Edit ekranı görüntülenir. New Label alanında, özelleştirilen geçerli etiket (varsa), System Label alanında ise sistem etiketi görüntülenir.

- 4. Tuş takımını kullanarak, etiketi düzenleyin. En fazla 13 karakter girebilirsiniz. Varsayılan olarak, ilk harf büyük, sonraki harfler ise küçük harf olarak görünür.
- 5. Düzenlemeyi tamamladığınızda, ekrandaki **Save** yazısının altındaki tuşa basın.

# **Sistem Etiketlerini Görüntüleme**

#### **Çağrı işleme sistemindeki arama görünümü/özellik düğmesi etiketlerini görüntülemek için**

- 1. Home ekranında, ekrandaki **Label** yazısının altındaki tuşa basın. Label Action ekranı görüntülenir.
- 2. Ekrandaki **Inspect** yazısının altındaki tuşa basın.

2420 telefona ilişkin sistem etiketlerini gösteren Label Select ekranı görüntülenir.

- 3. Sayfalar arasında gezinmek için  $\bigcirc$  ve düğmelerini kullanın.
- 4. Seçim tamamlandığında, ekrandaki **Done** yazısının altındaki tuşa basın.

# **Sistem Etiketlerini Geri Yükleme**

### **Tüm düğmelerin sistem etiketlerini geri yüklemek için**

- 1. Home ekranında, ekrandaki **Label** yazısının altındaki tuşa basın. Label Action ekranı görüntülenir.
- 2. Ekrandaki **Restore** yazısının altındaki tuşa basın. Label Restore ekranı görüntülenir.
- 3. Ekrandaki **Erase** yazısının altındaki tuşa basın. Confirm Erase istemi görüntülenir.
- 4. Ekrandaki **Erase** yazısının altındaki tuşa basın.

# **Hızlı Arama/Kişisel Rehber**

### **Hızlı Arama Girdisi Ekleme**

2420 telefonda en fazla 104 kişisel hızlı arama girdisi saklayabilirsiniz. Maksimum sayıda girdi saklandığında, 2420 telefonun yenilerini girmenize izin vermesi için, varolan girdileri silmeniz gerekir.

#### **Kişisel rehberinize hızlı arama girdileri eklemek için**

- 1. Home ekranında, ekrandaki **SpDial** yazısının altındaki tuşa basın. Speed Dial ekranı görüntülenir.
- 2. Ekrandaki **Add** yazısının altındaki tuşa basın. Name alanının altı çizili olarak Edit Name ekranı görüntülenir.
	- **Not:** Dizin doluysa, Hızlı Arama listenizin dolu olduğunu belirten bir mesaj görüntülenir. Yeni bir girdi ekleyebilmek için, varolan bir girdiyi silmeniz gerekir.
- 3. Tuş takımını kullanarak, hızlı arama girdinize ilişkin adı girin. En fazla 13 karakter girebilirsiniz. Varsayılan olarak, girdiğiniz ilk harf büyük, sonraki harfler ise küçük harf olarak görünür.
	- **Not:** Büyük ve küçük karakterler arasında geçiş yapabilmek için ekrandaki **Case** yazısının altındaki tuşu kullanabilirsiniz. Ad ve soyadı arasına boşluk eklemek için ekrandaki **Space** yazısının altındaki tuşu kullanabilirsiniz. Bir boşluk girdiğinizde, sonraki karakter varsayılan olarak büyük harf olur. O kelimenin sonraki karakterleri küçük harf olarak görünür. Nokta ve yıldız karakterleri arasında geçiş yapmak için \* (yıldız) tuşunu kullanın. Kısa çizgi ve kare karakterleri arasında geçiş yapmak için # (kare) tuşunu kullanın.
- 4. Bir ad girmeyi tamamladığınızda, Number alanına ilerlemek için o alanın solundaki özellik düğmesine basın.
- 5. Tuş takımını kullanarak, bu hızlı arama girdisine ilişkin telefon numarasını girin. Özel karakterler dahil en fazla 24 karakter uzunluğunda numara girebilirsiniz.
- 6. Telefon numarasını girdiğinizde, girdinizi kaydetmek için ekrandaki Save yazısının altındaki tuşa basın. Bir onay sinyali duyarsınız.
- 7. Diğer girdiler için 2 6 arası adımları tekrarlayın.

### **Bir Hızlı Arama Numarasıyla Arama Yapma**

**Hızlı Arama özelliğini kullanarak dizindeki bir girdiyi aramak için**

- 1. Home ekranında, ekrandaki **SpDial** yazısının altındaki tuşa basın. Speed Dial ekranı görüntülenir.
- 2. Aramak istediğiniz girdiye ilişkin özellik düğmesine basın. Girdi geçerli sayfada görüntülenmezse, girdiler arasında gezinmek için  $\bigcirc$  ve  $\bigcirc$  düğmesini kullanın. 2420 telefon, numarayı arar.

## **Bir Hızlı Arama Girdisini Düzenleme**

#### **Saklanan bir hızlı arama girdisini düzenlemek için**

- 1. Home ekranında, ekrandaki **SpDial** yazısının altındaki tuşa basın. Speed Dial ekranı görüntülenir.
- 2. Ekrandaki **Edit** yazısının altındaki tuşa basın.
- 3. Düzenlemek istediğiniz girdiye karşılık gelen özellik düğmesine basın.
- 4. Tuş takımını kullanarak, hızlı arama girdinize ilişkin adı girin. En fazla 13 karakter girebilirsiniz. Varsayılan olarak, girdiğiniz ilk harf büyük, sonraki harfler ise küçük harf olarak görünür.
- 5. Numarayı değiştirmek isterseniz, Edit Number ekranındaki Number alanının solundaki özellik düğmesine basın. Aksi halde, 7. adıma geçin.
- 6. Tuş takımını kullanarak, bu hızlı arama girdisine ilişkin telefon numarasını girin. Özel karakterler dahil en fazla 24 karakter uzunluğunda numara girebilirsiniz.
- 7. Değişiklikleri tamamladığınızda, girdinizi kaydetmek için ekrandaki **Save** yazısının altındaki tuşa basın.
- 8. Diğer girdiler için 3 7 arası adımları tekrarlayın.

# **Arama Kaydı**

# **Arama Kaydını Görüntüleme**

#### **Arama Kaydına kaydedilen tüm aramaların listesini görüntülemek için**

- 1. Home ekranında, ekrandaki **Log** yazısının altındaki tuşa basın. Call Log Summary ekranı görüntülenir.
- 2. Görüntülemek istediğiniz arama girdileri için uygun programlanabilir tuşa basın (yani, yanıtlanmış, yanıtlanmamış (atlanmış), giden veya tüm girdiler).
- 3. Sayfalar arasında gezinmek için  $\smile$  ve düğmelerini kullanın.
- 4. Belirli bir girdiyle ilgili bilgileri görmek için, girdiye karşılık gelen düğmeye basın. Bu girdiye ilişkin Call Log Detail ekranı görüntülenir.
- 5. Ana ekrana geri dönmek için  $\smile\smile$ düğmesine basın.

# **Arama Kaydından Arama Yapma**

### **Arama Kaydındaki bir girdiden arama yapmak için**

- 1. Home ekranında, ekrandaki **Log** yazısının altındaki tuşa basın. Call Log Summary ekranı görüntülenir.
- 2. Sayfalar arasında gezinmek için  $\smile$  ve düğmelerini kullanın.
- 3. Aramak istediğiniz bir girdiyi bulduğunuzda, bu girdiye karşılık gelen düğmeye basın. Bu girdiye ilişkin Call Log Detail ekranı görüntülenir.
- 4. Aramayı yapmak için ekrandaki **Call** yazısının altındaki tuşa basın.
- **Not:** Dahili numaraları doğrudan aramak için bu yöntemi kullanabilirsiniz. Harici numaraları aramak için, ahizeyi kaldırın ve harici bir hatta erişmek için gerekli kodu (örneğin, "9") girin. Ardından, aramayı yapmak için ekrandaki **Call** yazısının altındaki tuşa basın.

### **Bir Arama Kaydı Girdisini Hızlı Aramaya Kaydetme**

### **Arama Kaydındaki bir girdiyi Hızlı Arama Listenize kaydetmek için**

- 1. Home ekranında, ekrandaki **Log** yazısının altındaki tuşa basın. Call Log Summary ekranı görüntülenir.
- 2. Sayfalar arasında gezinmek için  $\bigcup$  ve düğmelerini kullanın.
- 3. Kaydetmek istediğiniz bir girdi bulduğunuzda, bu girdiye karşılık gelen düğmeye basın.

Bu girdiye ilişkin Call Log Detail ekranı görüntülenir.

- 4. Ekrandaki **Save** yazısının altındaki tuşa basın. Edit Name ekranı görüntülenir.
- 5. Değişiklikleri yapın ve ardından girdiyi Hızlı Arama Listesine kaydetmek için ekrandaki **Save** yazısının altındaki tuşa basın.